#### FCC ID: AO9-DE212

**FCC NOTICE:** This device complies with Part 15 of the FCC Rules. Operation is subject to the following conditions: (1) this device may not cause harmful interference, and (2) this device must accept any interference received, including interference that may cause undesired operation.

NOTE: This equipment has been tested and found to comply with the limits for a Class B digital device, pursuant to Part 15 of the FCC rules. These limits are designed to provide reasonable protection against harmful interference in a residential installation.

Any changes or modifications made to this equipment may void the user's authority to operate this equipment.

This equipment generates, uses, and can radiate radio frequency energy and, if not installed and used in accordance with the instructions, may cause harmful interference to radio communications. However, there is no guarantee that interference will not occur in a particular installation. If this equipment does cause harmful interference to radio or television reception, which can be determined by turning the equipment off and on, the user is encouraged to try to correct the interference by one or more of the following measures:

- Re-orient or relocate the receiving antenna
- Increase the separation between the equipment and receiver
- Connect the equipment into an outlet on a circuit different from that to which the receiver is connected
- Consult the dealer or an experienced radio/TV technician for help

The use of unshielded Ethernet cable on BNC ports with this equipment is prohibited due to non-compliance with FCC regulations for a Class B computing device pursuant to Part 15 of FCC Rules.

BENUTZERHINWEIS: Das DEC EtherWORKS MC/TP\_BNC-Modul in Verbindung mit IBM PS/2 Personalcomputersystemem entsprechen den Funkentstöranforderungen der DBP-Verfugung 523/69 und VDE0871 Grenzwertklasse B.

This document was prepared using VAX DOCUMENT, Version 2.0.

# DEC EtherWORKS MC/TP\_BNC

# Owner's Manual

Order Number: EK-DE212-OM. B01

**Digital Equipment Corporation maynard, massachusetts**

#### **First Edition, June 1991 Second Edition, September 1992**

The information in this document is subject to change without notice and should not be construed as a commitment by Digital Equipment Corporation. Digital Equipment Corporation assumes no responsibility for any errors that may appear in this document.

© Digital Equipment Corporation 1991, 1992.

All Rights Reserved. Printed in Taiwan

The following are trademarks of Digital Equipment Corporation: DEC EtherWORKS, the Digital logo, and ThinWire.

PS/2 is a registered trademark of International Business Machines, Inc. AT&T is a registered trademark of American Telephone and Telegraph Company.

This document was prepared using VAX DOCUMENT, Version 2.0.

# **Contents**

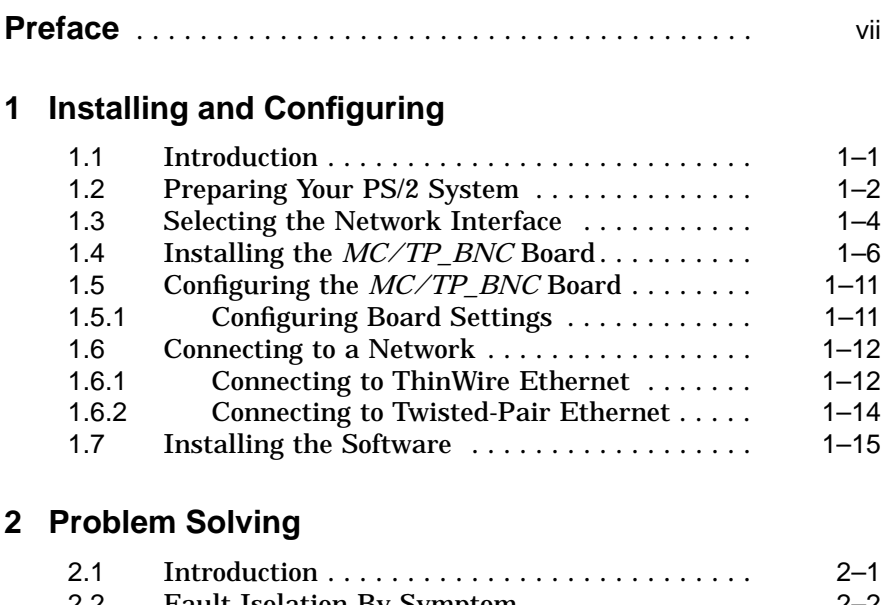

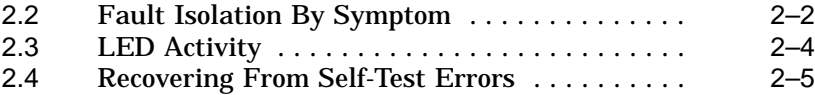

### **A General Information**

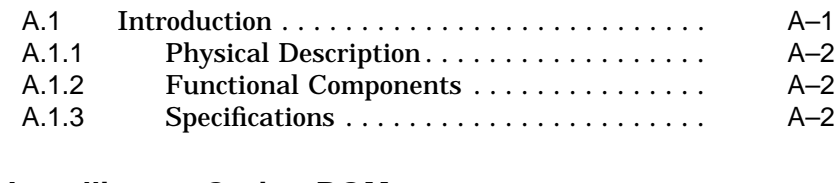

# **B Installing an Option ROM**

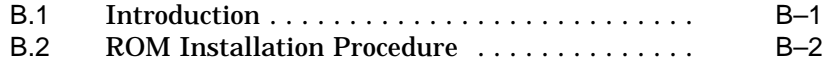

## **C Cable Specifications**

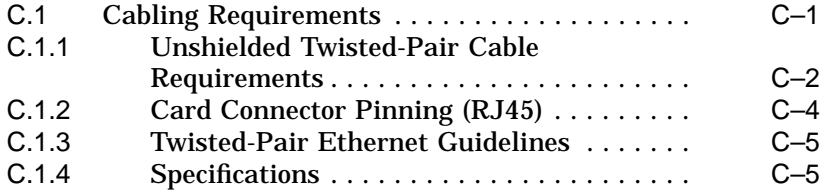

## **Figures**

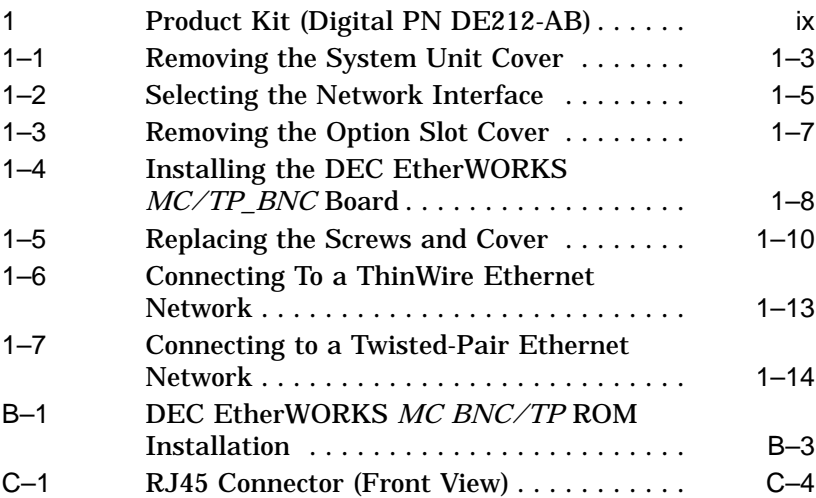

## **Tables**

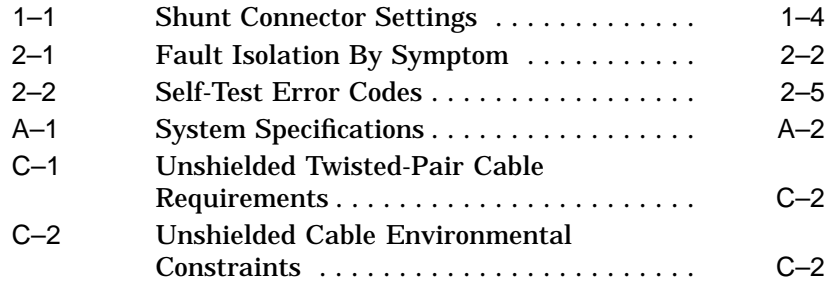

# **Preface**

The 10BaseT<sup>1</sup> DEC EtherWORKS *MC/TP\_BNC* board is a communications option for PS/2 personal computers that have a Micro Channel bus. The adapter board interfaces the computer to either a ThinWire (BNC) Ethernet network or to a Twisted-Pair (telephone jack) Ethernet network.

This manual describes how to install and configure the board. The installation diskette has an automatic configuration feature you use with the installation process.

Using this manual, you should be able to prepare a PS/2 personal computer and an *MC/TP\_BNC* board for use on a Digital network. This manual describes how to change the board configuration for use with either a ThinWire or Twisted-Pair Ethernet network. To install the board, you need to understand the basic concepts and uses of Ethernet networks, and be familiar with personal computers.

For more information about the PS/2 personal computer, see the technical reference manual or similar documentation for your system.

This manual is organized as follows:

- Chapter 1 explains how to install and configure the board.
- Chapter 2 contains problem solving information.
- Appendix A provides the hardware and software specifications.
- Appendix B provides a ROM installation procedure.
- Appendix C provides cable requirements.

<sup>&</sup>lt;sup>1</sup> 10BaseT IEEE standard interface.

This document uses the following conventions:

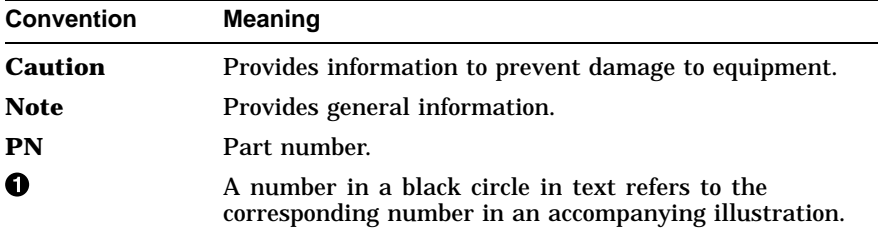

## **Product Kit Contents**

Before you install the DEC EtherWORKS *MC/TP\_BNC* board, be sure you have the following components, shown in Figure 1.

- DEC EtherWORKS  $MC/TP\_BNC$  board  $\bullet$ , packaged in an anti-static bag  $\Theta$
- DEC EtherWORKS MC/TP\_BNC Owner's Manual<sup>1</sup>
- T-Connector  $\bigcirc$
- Installation diskette (5¼ inch)  $\bullet$
- Installation micro-diskette (3½ inch)  $\Theta$

**Note**

If your board does not have a ROM  $\odot$  in the location shown in Figure 1, refer to Appendix B.

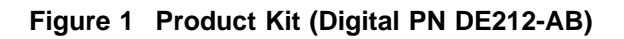

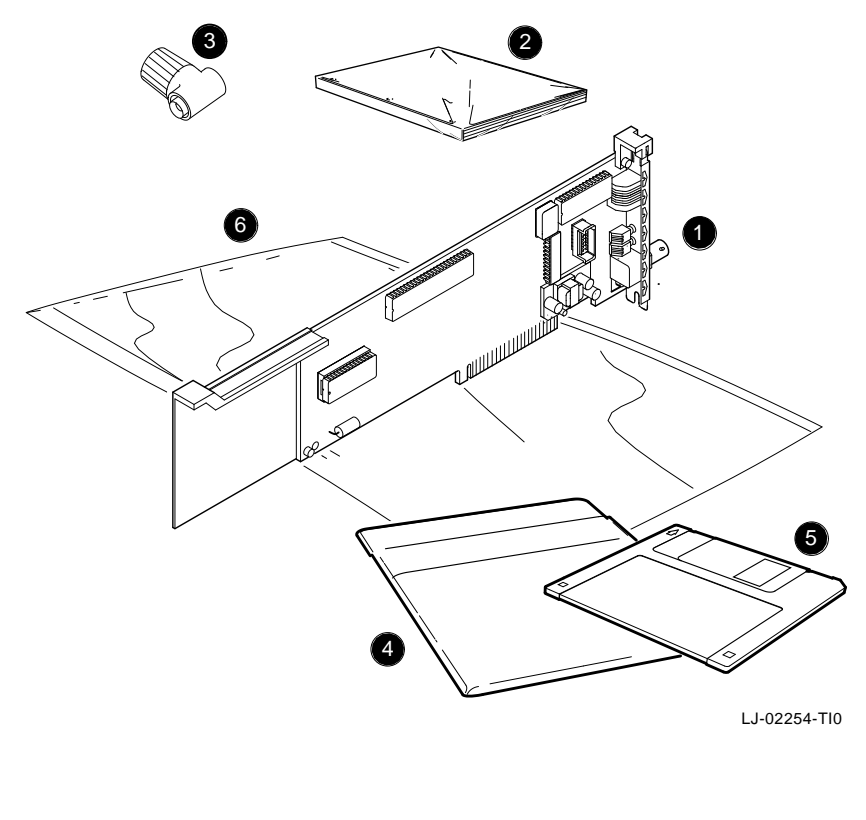

**Caution**

Static electricity can damage printed circuit boards and chips. It is strongly recommended that a grounded wrist strap and grounded work-surface-to-earth ground be used when handling these components.

# **1**

# **Installing and Configuring**

### **1.1 Introduction**

This chapter describes how to install and configure the *MC/TP\_BNC* board in your personal computer. Before you begin, make a copy of the diskette that you need to use from the product kit.

### **1.2 Preparing Your PS/2 System**

Prepare your PS/2 system before installing the board and other network integration kit components (Figure 1–1). For personal computers other than the ones shown in this manual, you can use the same procedure with only minor modifications.

- 1. Remove any diskette(s) from the diskette drive(s).
- 2. Set all power switches to 0 (off).
- 3. Unplug the power cord from the wall socket, then remove all cables from the rear of the system unit.
- 4. If the cover is locked, use the key  $\bullet$  to unlock it.
- 5. Loosen the two large screws  $\Theta$  from the side of the system unit.
- 6. Pull the cover away from the system unit and lift it out of the grooves on the pedestal.

**Figure 1–1 Removing the System Unit Cover**

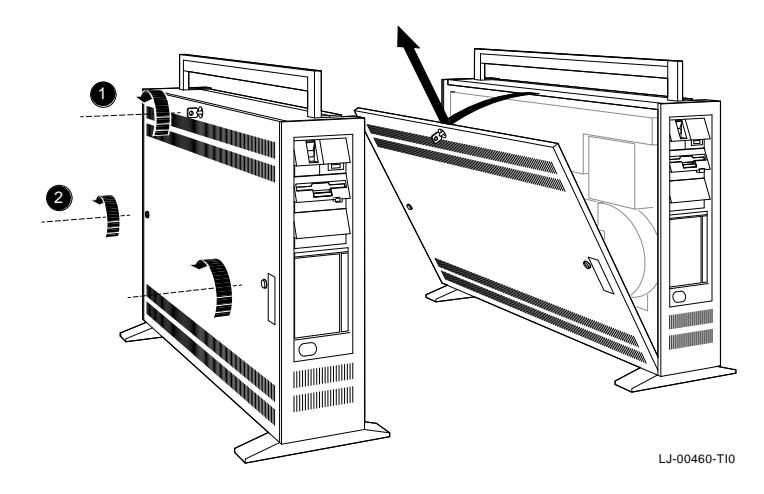

### **1.3 Selecting the Network Interface**

The board has a *shunt connector*  $\bullet$  (Figure 1–2) that lets you determine how the PS/2 computer interfaces with the network—either a ThinWire or Twisted-Pair network. The connector, J2, has a 3 row jumper arrangement. The connector should be preselected for ThinWire Ethernet networks.

You may need to move the shunt connector before you install it in a PS/2 computer. Table 1–1 summarizes the settings and Figure 1–2 shows the settings.

| If You Want To                                                      | Then                                                                                                    |
|---------------------------------------------------------------------|----------------------------------------------------------------------------------------------------|
| Connect to a ThinWire Ethernet<br>network <sup>2</sup>              | Leave the shunt connector in the position<br>furthest from the adapter holder, thus<br>connecting pin columns 2 and 3.<br>(default setting) |
| Connect to a Twisted-Pair<br>Ethernet network $\boldsymbol{\Theta}$ | Move the shunt connector towards the<br>adapter holder, thus connecting pin<br>columns 1 and 2.                                             |

**Table 1–1 Shunt Connector Settings**

#### **Caution**

Static electricity can damage printed circuit boards and chips. It is strongly recommended that a grounded wrist strap and grounded work-surface-to-earth ground be used when handling these components.

**Figure 1–2 Selecting the Network Interface**

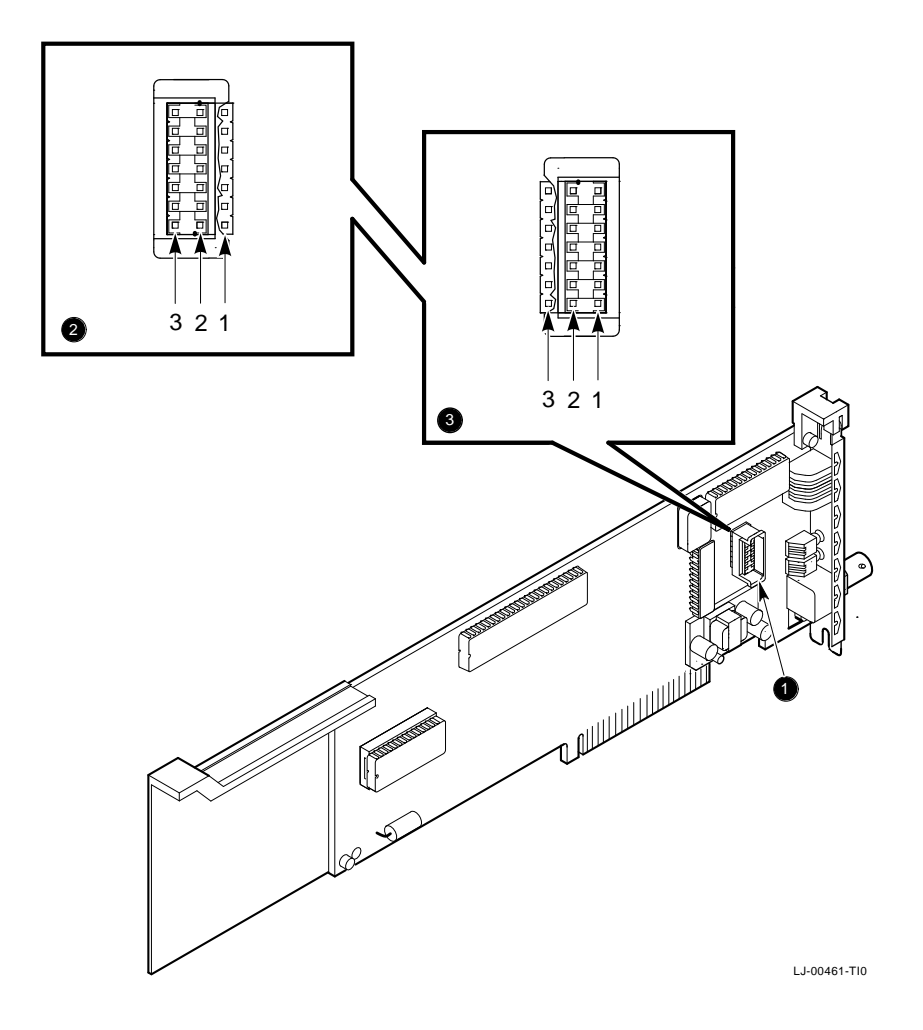

## **1.4 Installing the MC/TP\_BNC Board**

Use the next procedure to install the board.

- 1. Prepare you PC as described in Section 1.2.
- 2. Remove the cover from the option slot you plan to use by loosening the thumbscrew from an available slot (Figure 1-3) and then sliding cover out.
- 3. Place the board in the option slot.

Tip the board inward and toward the rear of the system unit at the same time. This allows the connector on the mounting bracket to clear the opening in the rear of the system unit.

**Figure 1–3 Removing the Option Slot Cover**

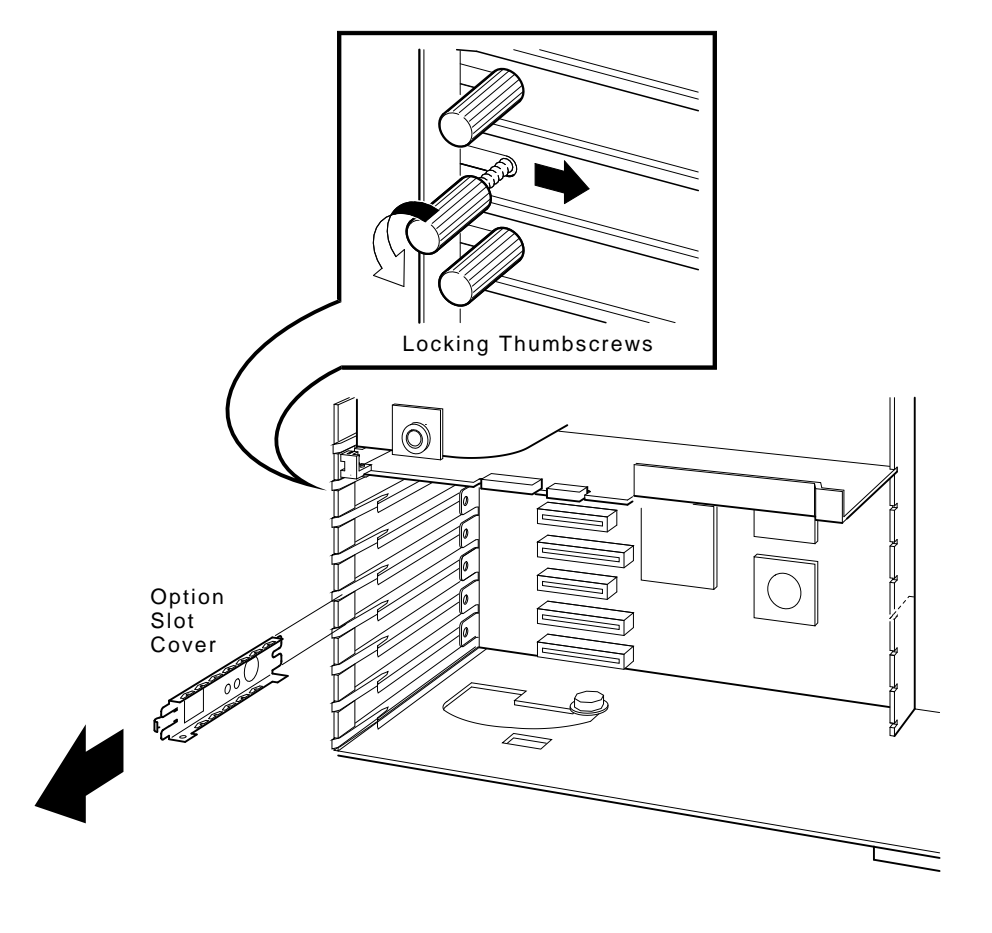

LJ-00709-TI0

- 4. *Firmly* press the board into place until it is *securely* seated and the tabs  $\bullet$  (Figure 1–4) align behind the thumbscrew.
- 5. Tighten the thumbscrew  $\bigcirc$  (Figure 1–4) while holding the option slot in place.

**Caution**

For safe system operation, be sure there are no open slots remaining when you complete the installation.

### **Figure 1–4 Installing the DEC EtherWORKS MC/TP\_BNC Board**

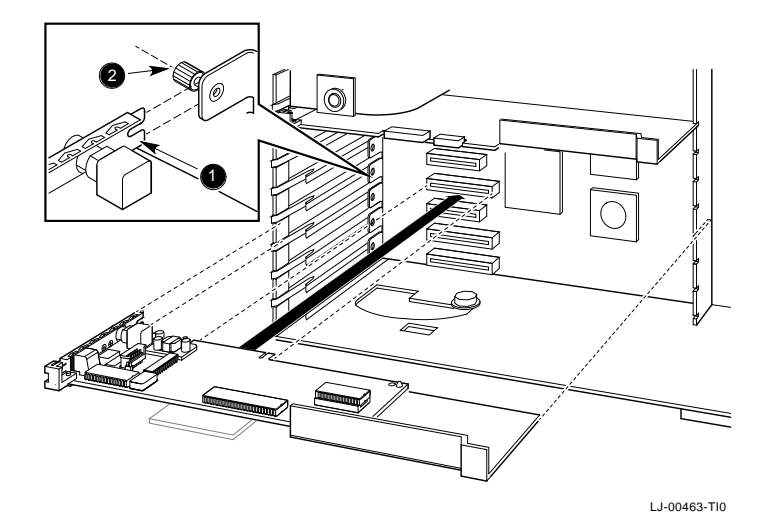

**1–8** Installing and Configuring

6. Replace the system unit cover.

Align the tabs at the bottom of the cover with the slots in the pedestal  $\bullet$  (Figure 1–5). Push the cover into place and tighten the two screws.

- 7. Reconnect all cables and connectors.
	- a. Plug the keyboard connector into the rear of the system unit.
	- b. Connect the keyboard and monitor cables and any option cables to the rear of the system unit.
	- c. Connect the power cord to the rear of the system unit then plug the other end into the wall outlet.
- 8. Turn power to the monitor and the system on.

If the board passes the startup test, then the board has already been configured and the computer continues the normal startup process. If the board has **not** been configured, the system displays the size of memory in kilobytes and the number 165 in the upper-left corner of the screen.

xxxx KB 165

If your system displays this information, continue with Section 1.5 to configure your PS/2 computer for the board. If the number 165 does not appear, go to Section 1.6.

**Figure 1–5 Replacing the Screws and Cover**

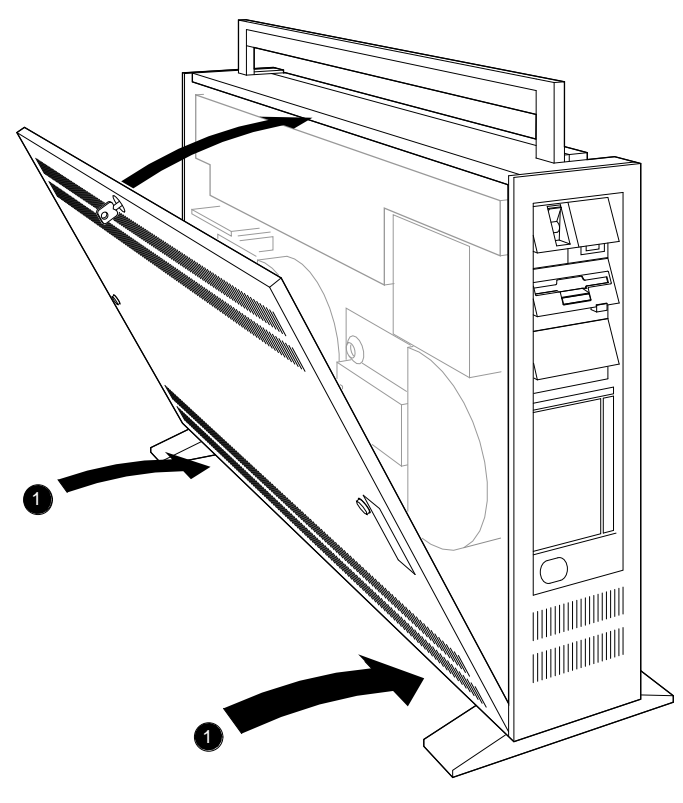

LJ-00464-TI0

### **1.5 Configuring the MC/TP\_BNC Board**

Before using the board, you must configure it for use with your PS/2 computer. This is done using the adapter description file (ADF) that is on the installation diskette shipped with the package.

The ADF provides default settings for the following board features. These features can be modified, the first three of which are set by the automatic configuration software.

Interrupt line Memory address I/O Address Remote boot enable Remote boot timeout count

### **1.5.1 Configuring Board Settings**

After you install the board, configure it using the following procedure:

- 1. Turn off the system power.
- 2. Insert the backup version of the PS/2 system reference diskette into drive A.
- 3. Turn on the system power. In the upper-left corner of the screen different memory amounts flash in sequence.
- 4. At the prompt to run Auto Configuration, enter no.
- 5. Select the following options from the menu:
	- a. Copy Diskette
	- b. Set Configuration
	- c. Run Automatic Configuration

If the Automatic Configuration detects a conflict with another board in your computer, select the Change Configuration menu option, then perform a manual configuration.

6. Restart the system by simultaneously pressing Ctrl Alt Del.

**Note**

If an error code, such as DE212 89, displays on the screen during the restart process, a self-test error has occurred. Refer to Section 2.2.

### **1.6 Connecting to a Network**

Depending on how you configured the board in Section 1.3, use one of the following procedures to connect your system to the network.

### **1.6.1 Connecting to ThinWire Ethernet**

To connect to ThinWire Ethernet, connect the ThinWire connector to the ThinWire Ethernet socket on the board  $\bullet$  (Figure 1–6).

See your system administrator for more information if needed.

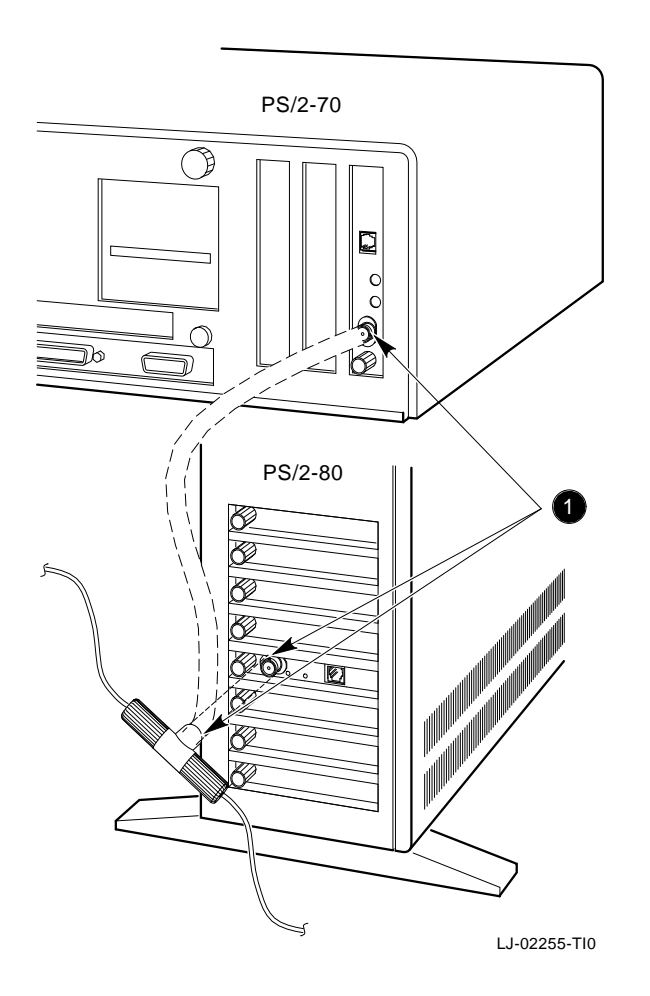

**Figure 1–6 Connecting To a ThinWire Ethernet Network**

## **1.6.2 Connecting to Twisted-Pair Ethernet**

To connect to Twisted-Pair Ethernet, connect the transceiver cable  $\pmb{\mathbb{O}}$ to the Twisted-Pair Ethernet connector (Figure 1–7).

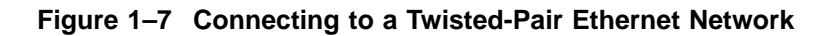

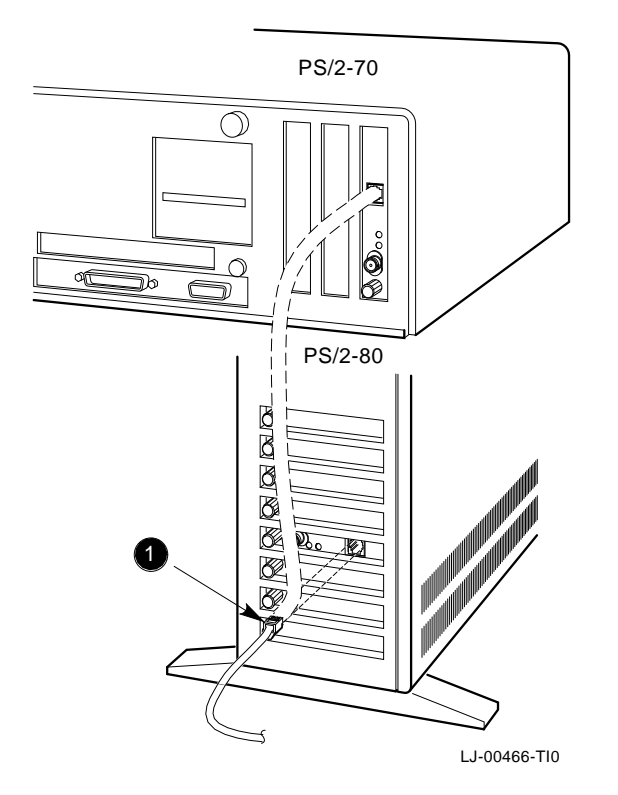

## **1.7 Installing the Software**

Read the files named "README.TXT" and "RELEASE.NOT" on the installation diskette. These files contain the instructions for loading the software drivers, problems found, and how to configure your system.

# **2 Problem Solving**

## **2.1 Introduction**

This chapter describes possible problems you may encounter with the DEC EtherWORKS *MC/TP\_BNC* board. Possible causes and solutions are provided in the tables.

## **2.2 Fault Isolation By Symptom**

Table 2–1 describes how to isolate faults by the symptoms that are occurring.

| <b>Possible Cause</b>                                                | <b>Recommended Action</b>                                                                                                    |
|----------------------------------------------------------------------|----------------------------------------------------------------------------------------------------|
| The monitor is not on or<br>is not connected to the<br>video board.  | Ensure that the monitor cable<br>is firmly connected to the video<br>board. Set the monitor power<br>switch to on.                                                                                                    |
| The board is not seated<br>firmly.                                   | Remove and re-insert the<br>board <b>firmly</b> in the computer.<br>(Section 1.4.)                                                                                                    |
| The board is preventing<br>the computer from<br>operating correctly. | Disconnect the transceiver<br>cable or the Twisted-Pair<br>connector from the socket on<br>the board. Turn the computer<br>off then on again. If the<br>problem persists, contact<br>your system administrator<br>or authorized service<br>representative. |
| The system diskette may<br>be corrupted.                             | See your system administrator<br>for a bootable system diskette.                                                                                                    |
| Remote Boot Disable is<br>set.                                       | Set Remote Boot Enable using<br>the System Configuration<br>utility. If the problem<br>persists, contact your system<br>administrator.                                                                                                    |
|                                                                      |                                                                                                    |

**Table 2–1 Fault Isolation By Symptom**

**Table 2–1 (Cont.) Fault Isolation By Symptom**

| Symptom                                                                                         | <b>Possible Cause</b>                                            | <b>Recommended Action</b>                                                                                                    |
|-------------------------------------------------------------------------------------------------|------------------------------------------------------------------|----------------------------------------------------------------------------------------------------|
| The system<br>is on, but the<br>network does<br>not start.                                      | The Network interface<br>or remote boot is set<br>incorrectly.   | Check the setting of the shunt<br>connector.                                                                                               |
|                                                                                                 | Network cables are<br>loose.                                     | Check and secure all cables.                                                                                                    |
|                                                                                                 | A conflict exists with<br>another option in the<br>system.       | Run the System Configuration<br>utility to check for any conflict.<br>See your system administrator<br>for more information if needed.     |
| The system<br>is on and the<br>screen displays<br>a self-test code<br>during system<br>startup. | A possible problem<br>exists with the $MC/TP$<br>BNC board.      | Refer to Table 2-2 for the<br>error codes.                                                                                                 |
| The system<br>is on, but the<br>Green LED is<br>not on.                                         | Possible missing link<br>integrity pulse on the<br>10BaseT line. | Check the cabling, cable<br>polarity, and the equipment<br>(for example, DETPR) on the<br>other end of the cable for<br>correct operation. |

### **2.3 LED Activity**

There are two light emitting diodes (LEDs) on the *MC/TP\_BNC* board mounting bracket that display the operating status of the board. The amber LED stays on to indicate a failure during the power-up self-test. The green LED blinks, indicating network activity. The following table describes the different states of the LEDs.

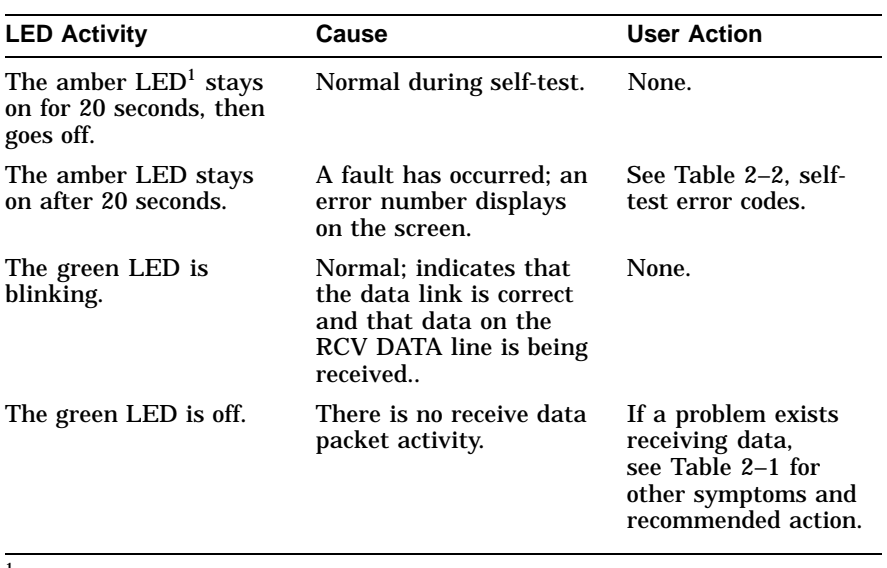

<sup>1</sup>The amber LED is internal to the board

### **2.4 Recovering From Self-Test Errors**

Self-test errors can occur at system startup. Table 2–2 lists the *MC /TP\_BNC* board self-test codes, their description, and recommended action. If a problem persists, call your Digital authorized service representative.

**Note**

When the board detects an error and is not operating, you can still use your personal computer.

| Code | <b>Description</b>     | <b>Recommended Action</b>                                                                    |
|------|------------------------|----------------------------------------------------------------------------------------------|
| 80   | Memory access conflict | Run the System Configuration<br>utility to check for any<br>memory address conflicts.        |
| 81   | Data path error        | Run the System Configuration<br>utility to check for any<br>memory address conflicts.        |
| 82   | Address test conflict  | Run the System Configuration<br>utility to check for any<br>memory address conflicts.        |
| 83   | RAM tests conflict     | <b>Run the System Configuration</b><br>utility to check for any<br>memory address conflicts. |
| 84   | Ethernet ROM CRC error | Run the System Configuration<br>utility to check for any I/O<br>address conflicts.           |
| 85   | NI CSR Error           | Call your Digital authorized<br>service representative.                                      |
|      |                        | (continued on next page)                                                                     |

**Table 2–2 Self-Test Error Codes**

**Table 2–2 (Cont.) Self-Test Error Codes**

| Code           | <b>Description</b>                        | <b>Recommended Action</b>                                                                                                    |
|----------------|-------------------------------------------|----------------------------------------------------------------------------------------------------|
| 86             | LANCE I/O address conflict                | Run the System Configuration<br>utility to check for any<br>conflicts.                                                                                                    |
| 87             | <b>LANCE</b> Initialization error         | Call your Digital authorized<br>service representative.                                                                                                    |
| 88             | LANCE Interrupt request (IRQ)<br>conflict | Run the System Configuration<br>utility to check for any<br>interrupt conflicts.                                                                                                    |
| 89             | NI CSR Mask test error                    | Call your Digital authorized<br>service representative.                                                                                                    |
| <b>8A</b>      | LANCE Internal loopback error             | Call your Digital authorized<br>service representative.                                                                                                    |
| 8 <sub>B</sub> | <b>LANCE Collision error</b>              | Call your Digital authorized<br>service representative.                                                                                                    |
| 8C             | <b>LANCE CRC Error</b>                    | Call your Digital authorized<br>service representative.                                                                                                    |
| 8D             | Swap RAM error                            | Call your Digital authorized<br>service representative.                                                                                                    |
| 8Ε             | Shadow RAM enable error                   | Call your Digital authorized<br>service representative.                                                                                                    |
| 8F             | Configuration error                       | Run the System Configuration<br>utility to check for any<br>conflicts. Also, check the<br>parameter setting for your<br>network to make sure it<br>matches the configuration<br>on the board. |
| 90             | <b>POS Register verification</b>          | Call your Digital authorized<br>service representative.                                                                                                    |

# **General Information**

**A**

### **A.1 Introduction**

The *MC/TP\_BNC* board lets you integrate PS/2 computers that have the Micro Channel bus architecture into a network. After you install a board, you can use network software products to integrate the computer into a network.

The board can be connected to either a ThinWire Ethernet network or a Twisted-Pair Ethernet network. You cannot, however, connect the board to both kinds of networks at the same time.

### **A.1.1 Physical Description**

The board is a three-quarter length, IBM PS/2 system form factor printed circuit board that uses a 16-bit bus connector.

### **A.1.2 Functional Components**

The major functional blocks on the board are as follows:

- Ethernet network protocol controller (LANCE)
- Twisted-Pair (modular jack) network interface
- Ethernet (BNC connector) network interface
- Network buffer RAM (64 KB)
- Diagnostics and remote-boot ROM (16 KB)
- Ethernet hardware address ROM
- Programmable option select circuitry

### **A.1.3 Specifications**

Table A–1 lists the system specifications.

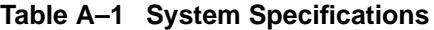

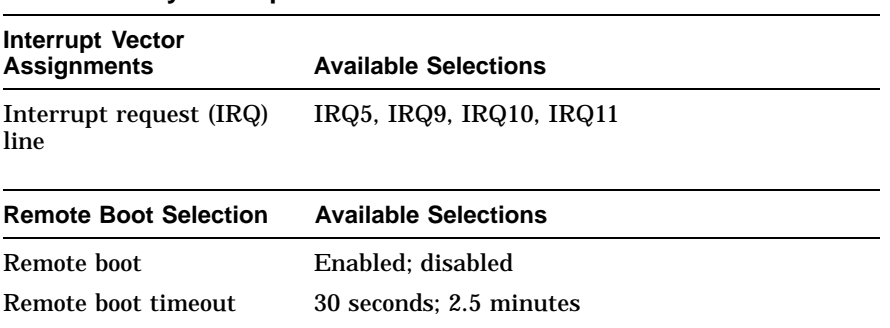

**Table A–1 (Cont.) System Specifications**

| I/O Address Assignments Available Selections |                             |
|----------------------------------------------|-----------------------------|
| I/O                                          | $2COO - 2COF$               |
|                                              | $2C10 - 2C1F$               |
|                                              | $2C20 - 2C2F$               |
|                                              | 2C30-2C3F                   |
| <b>Memory Buffer Size</b>                    | <b>Available Selections</b> |
| 64 KB                                        | C0000-CFFFF                 |
|                                              | D0000-DFFFF                 |
|                                              | $E0000$ -EFFFF <sup>1</sup> |
| 32 KB                                        | C8000-CFFFF                 |
|                                              | D8000-DFFFF                 |
|                                              | $E8000$ -EFFFF <sup>1</sup> |
| <b>16 KB</b>                                 | $C0000 - C3$ FFF            |
|                                              | $C1000 - C4FFF$             |
|                                              | $C2000 - C5$ FFF            |
|                                              | $C3000 - C6$ FFF            |
|                                              | $C4000 - C7FFF$             |
|                                              | $C5000 - C8$ FFF            |
|                                              | $C6000 - C9$ FFF            |
|                                              | $C7000 - CAFFF$             |
|                                              | $C8000 - CBFFF$             |
|                                              | $C9000 - CCFFF$             |
|                                              | $CA000 - CDFFF$             |
|                                              | $CBO00 - CEFFF$             |

 $1\overline{1}$ E0000 range is not available on IBM PS/2 systems.

**Table A–1 (Cont.) System Specifications**

| <b>Memory Buffer Size</b> | <b>Available Selections</b> |
|---------------------------|-----------------------------|
|                           | $CC000 - CFFFF$             |
|                           |                             |
|                           | $D0000 - D3$ FFF            |
|                           | $D1000 - D4FFF$             |
|                           | $D2000 - D5$ FFF            |
|                           | $D3000 - D6$ FFF            |
|                           | $D4000 - D7FFF$             |
|                           | $D5000 - D8$ FFF            |
|                           | $D6000 - D9$ FFF            |
|                           | $D7000 - DAFFF$             |
|                           | $D8000 - DBFFF$             |
|                           | $D9000 - DCFFF$             |
|                           | $DA000 - DDFFF$             |
|                           | $DB000 - DEFFF$             |
|                           | $DC000 - DFFFF$             |
|                           |                             |
|                           | $E0000 - E3$ FFF            |
|                           | $E1000 - E4$ FFF            |
|                           | $E2000 - E5$ FFF            |
|                           | $E3000 - E6$ FFF            |
|                           | $E4000 - E7$ FFF            |
|                           | $E5000 - E8$ FFF            |
|                           | $E6000 - E9$ FFF            |
|                           | $E7000 - EAFFF$             |
|                           | $E8000 - EBFFF$             |
|                           |                             |

**Table A–1 (Cont.) System Specifications**

| <b>Memory Buffer Size</b>                      | <b>Available Selections</b>                                         |
|------------------------------------------------|---------------------------------------------------------------------|
|                                                | $E9000 - ECFFF$                                                     |
|                                                | $E A000 - E D F F F$                                                |
|                                                | $EB000 - EEFFF$                                                     |
|                                                | $EC000 - EFFFF$                                                     |
| <b>Power Requirements</b><br>Amps DC (maximum) | Wattage (maximum)                                                   |
| Twisted-Pair:<br>$@ + 5V: 1.6 A$               | 8                                                                   |
| ThinWire:<br>$@ + 12V: 0.34 A$                 | 12.1                                                                |
| <b>Operating Environment</b>                   |                                                                     |
| Temperature (at sea                            | $15^{\circ}$ - 32 $^{\circ}$ C<br>$F \cap \cap \cap \cap \cap \cap$ |

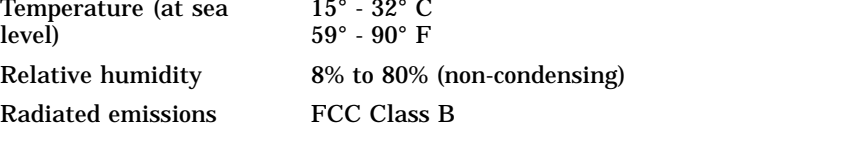

# **B**

# **Installing an Option ROM**

### **B.1 Introduction**

The ROM chip is optional on the *MC/TP\_BNC* board and is not required for correct operation. If you purchased the board from Digital (PN DE212-AB), then the option ROM is already installed.

**Caution**

Static electricity can damage printed circuit boards and chips. It is strongly recommended that a grounded wrist strap and grounded work-surface-to-earth ground be used when handling these components.

If your configuration requires that the ROM chip be installed, use the following procedure to install it.

### **B.2 ROM Installation Procedure**

Refer to Figure B–1 when installing the ROM chip.

**Caution** 2008 2008 2014 2021 2022 2023 2024 2022 2023 2024 2022 2023 2024 2025 2026 2027 2028 2029 2021 2022 20

Incorrect insertion of the ROM chip can damage the board.

- 1. Note the location of the notch  $\bullet$  on the area surrounding the ROM socket.
- 2. Be sure that the notch on the ROM chip  $\Theta$  aligns with the notch on the socket.
- 3. Align the pins on the chip and press from side to side until the chip is fully seated.

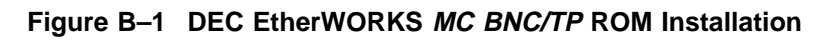

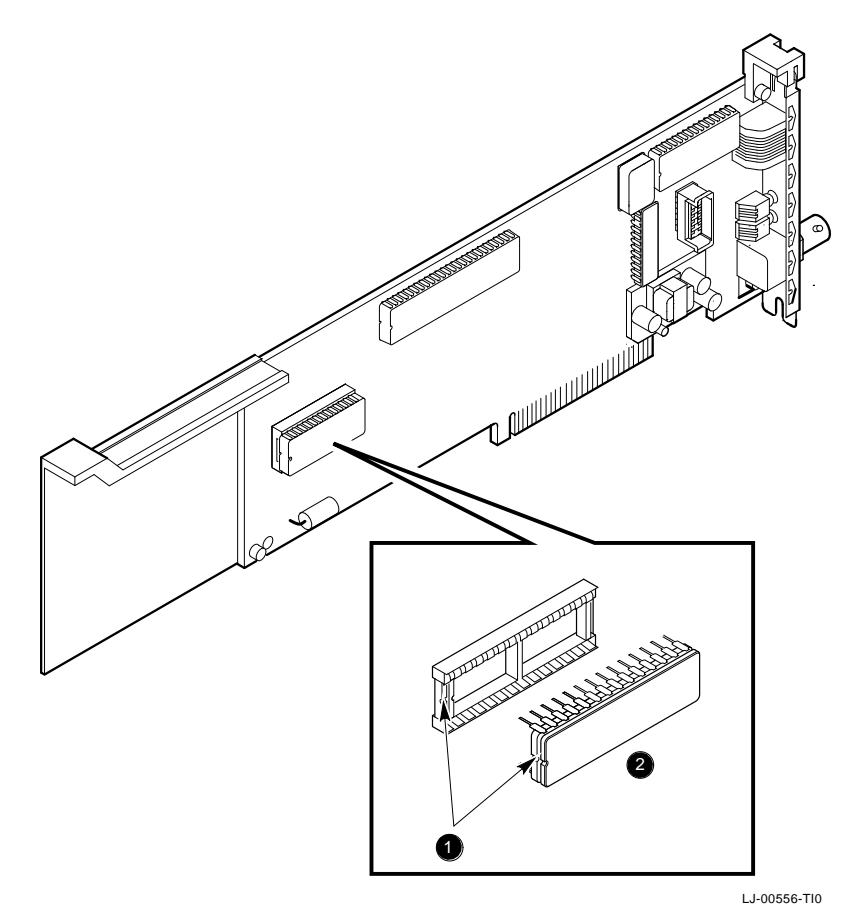

# **C**

# **Cable Specifications**

## **C.1 Cabling Requirements**

Make sure you have a cable to connect the *MC/TP\_BNC* board as planned. You need to consider the following types of cable connections:

- Twisted-Pair cable—such as PN BN24F, BN25G, or BN26K.
	- BN24F Unshielded Twisted-Pair office cable with crossover  $\sim$  . (4-conductor, 2-twisted pair) to connect a DE212 to another DE212, or a DE212 to an office plate from a DECrepeater 350.
	- BN25G or BN26K Point-to-point unshielded Twisted-Pair patch cable to connect a DE212 to an office plate from a DECrepeater 90T.
- ThinWire cable—such as PN BNE4G-02, and a ThinWire T-Connector such as H8223-00/CDA, and a ThinWire terminator such as H8225-00/CDA, to connect the DE212 to the office wall plate or to DECrepeater 90C.

For configuration planning, refer to the *DECconnect System Planning and Configuration Guide* (PN EK-DECSY-CG).

### **C.1.1 Unshielded Twisted-Pair Cable Requirements**

The next two tables contain information about unshielded Twisted-Pair cable requirements and environmental constraints.

| <b>Requirement</b>                      | <b>Description</b>                                                                                                    |
|-----------------------------------------|----------------------------------------------------------------------------------------------------|
| Wire specification                      | 22-24 gauge wire, solid copper                                                                                                   |
| Cable supported                         | DECconnect Twisted-Pair data cable, AT&T Type<br>C or D, IBM Type 3, or Northern Telecom 4-pair<br>unshielded Twisted-Pair cable |
| Cable length                            | 90 m (296 ft) typical maximum from wiring closet<br>or satellite equipment room (SER) to office.                                 |
| DC Resistance per<br>conductor, maximum | $.094\Omega/m$ (28.6 $\Omega/1000$ ft)                                                                                           |
| Impedence at 5 MHz                      | $100\Omega$                                                                                                    |

**Table C–1 Unshielded Twisted-Pair Cable Requirements**

#### **Table C–2 Unshielded Cable Environmental Constraints**

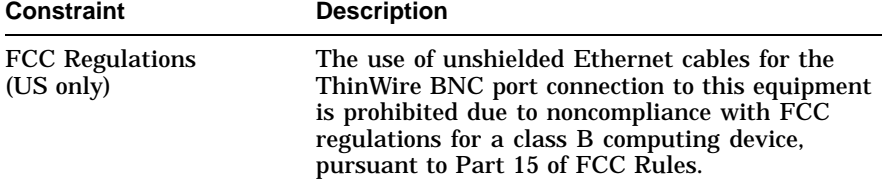

**Table C–2 (Cont.) Unshielded Cable Environmental Constraints**

| <b>Constraint</b> | <b>Description</b>                                                                                                    |
|-------------------|----------------------------------------------------------------------------------------------------|
|                   | This device complies with Part 15 of FCC<br>rules. Operation is subject to the following two<br>conditions:                             |
|                   | This device can not cause harmful interfer-<br>1.<br>ence.                                                                              |
|                   | 2. This device must accept interference received,<br>including interference that can cause<br>undesired operation.                      |
| <b>Signals</b>    | No other signals should be used in the same cable<br>sheath; for example, voice and data cannot be run<br>within the same sheath.       |
| <b>Noise</b>      | Unshielded Twisted-Pair cable must be at least<br>.3 m (1 ft) from any type of high voltage power<br>device or electrical noise source. |

### **C.1.2 Card Connector Pinning (RJ45)**

If you are using your board to connect 10BaseT Twisted-Pair networks, the connector has the pin signals as described in the following table and shown in Figure C–1.

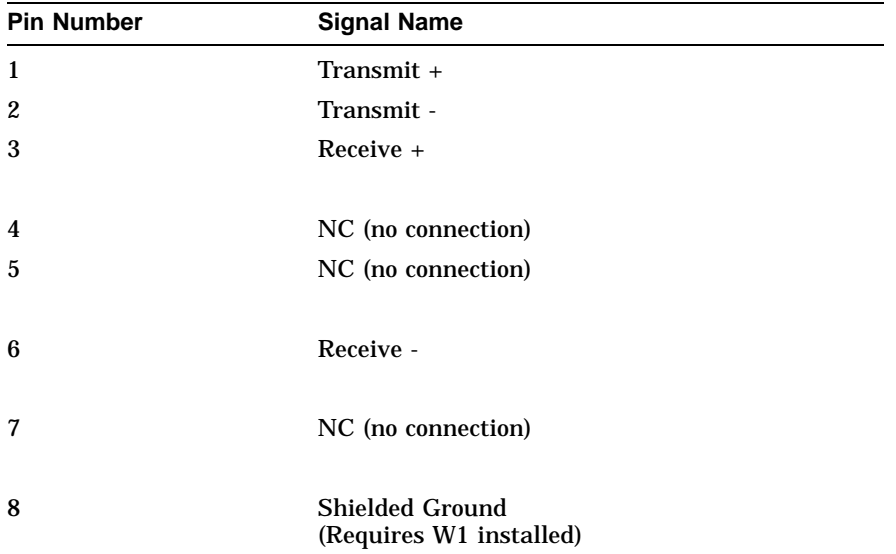

### **Figure C–1 RJ45 Connector (Front View)**

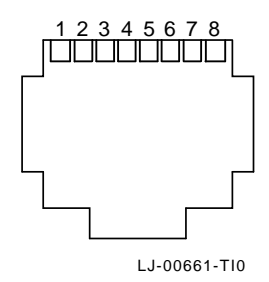

### **C.1.3 Twisted-Pair Ethernet Guidelines**

To ensure the data integrity of the network, follow the structured wiring plan as documented in the *Open DECconnect Building Wiring Components and Applications Catalog* (PN EB-K2407-41). The following rules apply:

- No branches are allowed off a Twisted-Pair Ethernet segment.
- All wiring must be 100 ohm Twisted-Pair.
- Care must be taken to ensure correct pairing of wires. The medium for 10BaseT is Twisted-Pair wiring.
- The wiring must be of such quality to meet the standard requirements typical of 100 meter (24 Awg) unshielded Twisted-Pair.
- Care must be taken to avoid routing a cable near high level radiated energy, such as radio transmitters, or near high current switching equipment. Cables must also be separated from EMD sources such as power wiring, motors, generators, and light fixtures.

### **C.1.4 Specifications**

The following minimum specifications must be observed:

- Insertion loss of a link must be less than 11.5 dB at the signal band frequency.
- The cross-talk between wire pairs must be less than 30 dB at the signal frequency.
- The noise level induced from the environment must be less than 200 mV peak.